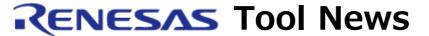

RENESAS TOOL NEWS on May 1, 2004: RSO-E7\_3-040501D

# A Note on Using the Tiny/SLP E7 Emulator Software --On Saving Data in Memory on a File--

Please take note of the following problem in using the Tiny/SLP E7 Emulator Software:

On saving data in memory on a file

### 1. Versions Concerned

Tiny/SLP E7 Emulator Software V.2.0.01, V.2.0.02, V.2.1.00, and V.2.3.01

# 2. **Description**

Consider the case where a program for one of the R8C/Tiny series MCUs is debugged. If data in memory is saved by selecting 2 from the Access size dropdown list box in the Save Memory As dialog box (\*), the High-performance Embedded Workshop, an integrated development environment, cannot read the data correctly.

### NOTE:

\* To open the Save Memory As dialog box; (1) open the File menu on the Highperformance Embedded Workshop's menu bar and select the Save Memory command, or (2) select the Save command in the context menu in the Memory window.

### 3. Workaround

Select 1 from the Access size dropdown list box and keep it always.

# 4. Schedule of Fixing the Problem

We plan to fix this problem in our next release of the product.

## [Disclaimer]

The past news contents have been based on information at the time of publication. Now changed or invalid information may be included. The URLs in the Tool News also may be subject to change or become invalid without prior notice.

 $\ @\ 2010\mbox{-}2016$  Renesas Electronics Corporation. All rights reserved.